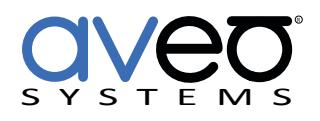

Mira Connect Integration

# **NEC Multisync Displays**

# **Displays**

The NEC Multisync family of displays can be controlled with Mira Connect™, Aveo Systems' smart control appliance.

Mira Connect communicates and controls the NEC Multisync displays over an Ethernet connection.

To integrate with Mira Connect, add the NEC Multisync display to a room in Mira Portal [\(https://mira.aveosystems.com](https://mira.aveosystems.com)), enter the IP address of the display and press 'add equipment'. Mira Connect will connect to the NEC Multisync display and show the status of the connection. Mira Portal will show the equipment status as a green circle if the connection is valid, otherwise the warning symbol,  $\triangle$ , will appear indicating the IP address is not correct.

To specify which video inputs are used on the display, select Edit from the device's menu, select the Video Inputs tab and enable an input, select an icon, and enter text labels for the desired inputs. This will create a display menu as shown on the next page.

See the [Mira Connect Administrators Guide](http://aveosystems.com/wp-content/uploads/product_pdfs/Mira_Connect_Administrators_Guide.pdf) for more information about using Mira Portal to set up Mira Connect.

Important information about the integration is summarized below.

#### **Control Interface**

Network connection with TCP, port 7142.

If RS-232 control is required, please contact us.

# **Volume Control**

There is no support for volume control of the display. Use a DSP audio conference device or video conferencing system for volume control.

# **Supported Models**

Mira Connect supports the NEC Multisync family displays including: NEC LCD monitors, MultiSync P402, P462, P552, P702, V422, V462, V551, V651, V322, V652, V552, X461S, X551S, X401S, X463UN, X551UN, V463, V423, X462S, X552S, X462UNV, V801

# **Software Versions**

Tested with NEC Multisync V323-2 device

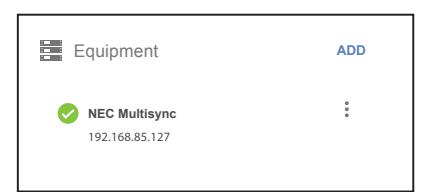

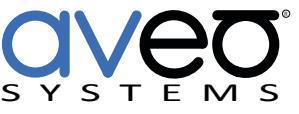

Aveo Systems, Inc. 1791 West Oak Parkway Suite 8 Marietta, GA 30062 Phone: +1.678.653.7090 Fax: +1.844.fax.aveo Email: info@aveosystems.com [www.aveosystems.com](http://www.aveosystems.com)

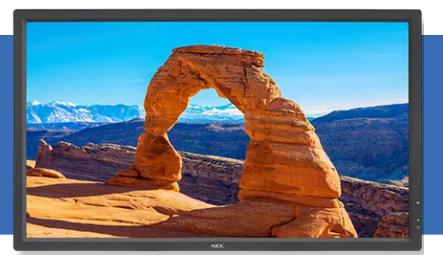

#### **Configuration**

To enable a display menu on Mira Connect, enable the desired video inputs, select an icon, and set the text labels. The display menu will be built and previewed on the Video Inputs tab within Mira Portal. An optional display name may be entered which is useful if you have multiple displays in a room.

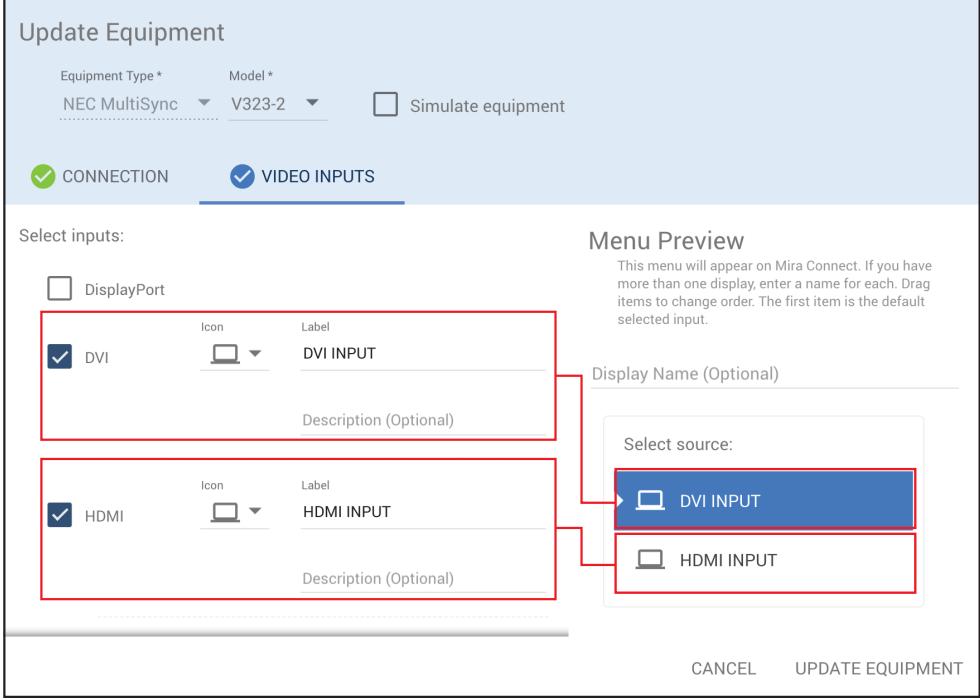

For more information please contact our Sales Department at sales@aveosystems.com.

#### **About Aveo Systems**

Aveo Systems is a leading provider of intuitive and easy-to-use solutions for audio, video, and collaboration, improving how systems are used and managed by customers world-wide.

Specifications subject to change without notice. Aveo Systems and the Aveo logo are registered trademarks. All other trademarks are the property of their respective owners.

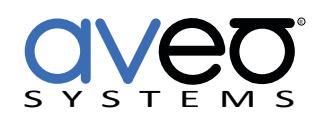

DS-11017-001 Version 2018\_07\_12